## **How to Order Textbooks for your CollegeNow! Courses**

- 1. Visit https://mccneb.edu/Current-Students/Bookstore
- 2. Watch the video
- 3. Choose the appropriate bookstore location at the bottom of the screen.
- 4. Choose the appropriate term
- 5. Select your courses.
- 6. Select your section.

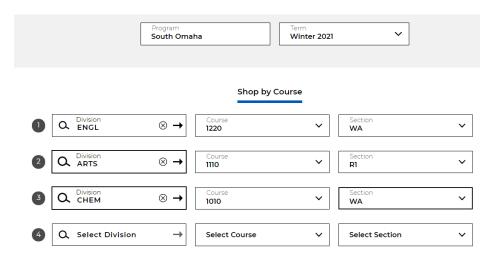

- 7. Click Find Materials for Courses
- 8. Select the appropriate textbooks and materials.

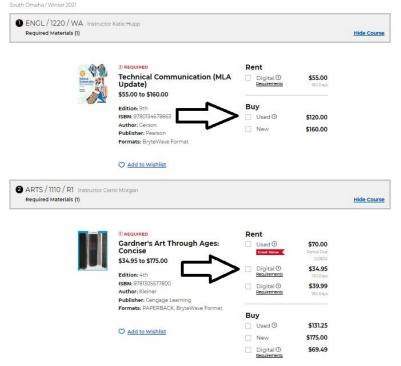

- 9. Add items to bag.
- 10. Login to your account or create a new one. Your account should be set up with an email you frequently use. It does not need to be an MCC email address.
- 11. Follow the guidelines to checkout and place the order.